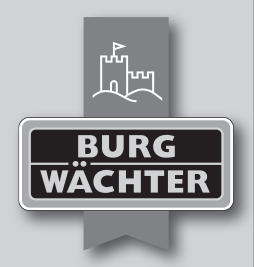

# **TRSE 6000**

- **Bedienungsanleitung**
- **User Manual**
- **Manuel d'utilisation**  $\overline{f}$
- **Gebruiksaanwijzing**

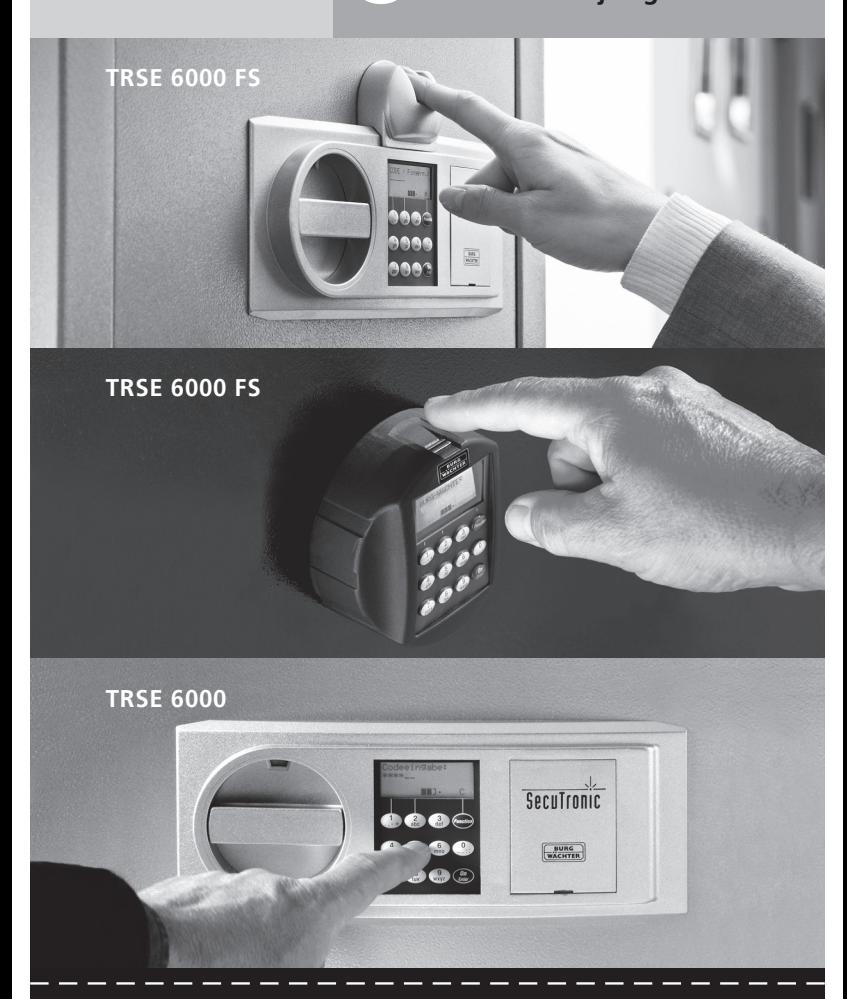

## **www.burg.biz**

## **Inhaltsverzeichnis**

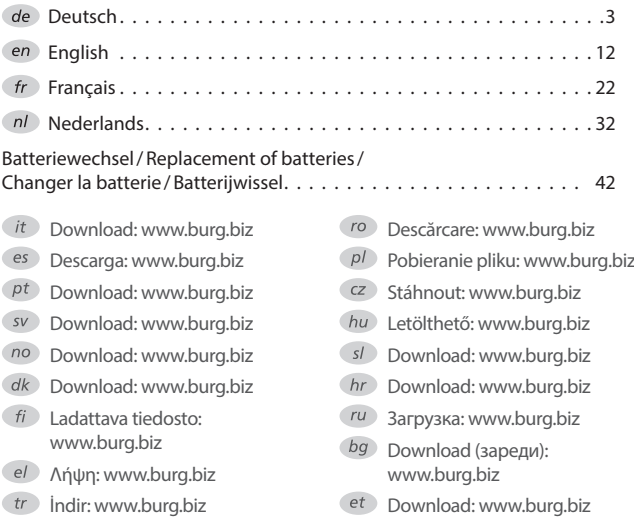

## **1 Allgemeines**

Vielen Dank, dass Sie sich für einen Tresor mit der **BURG-WÄCHTER** Elektronik TRSE 6000 entschieden haben. Diese Elektronik ist nach VdS Klasse 2 zertifiziert. Sie haben hiermit ein Produkt erworben, welches extrem hohe Sicherheitsanforderungen erfüllt und nach neuesten technischen Möglichkeiten entwickelt und produziert wurde.

Bitte lesen Sie die gesamte Bedienungsanleitung vor der Programmierung und heben Sie diese Anleitung gut auf, um jederzeit darin nachschlagen zu können.

Die Elektronik TRSE 6000 gibt es in einer Variante mit einer Fingerscaneinheit TRSE 6000 FP und in einer Variante ohne Fingerscaneinheit TRSE 6000. Die vorliegende Anleitung gilt für beide Varianten, die Menüstruktur ist aber so angelegt, dass automatisch die entsprechende Variante erkannt wird und nur die hierfür vorgesehenen Menüpunkte aktiv sind. Die nur für Elektroniken mit Fingerscaneinheit relevanten Punkte werden mit\* gekennzeichnet.

#### **Grundsätzlich haben Sie die Möglichkeit das Wertbehältnis auf drei unterschiedliche Arten zu öffnen:**

- mit Code
- mit E-Key (Identmedium TSE 5103 E-Key SB und TSE 6103 E-Key nicht im Lieferumfang enthalten)
- mit Ihrem Fingerabdruck\*

Das Wertbehältnis wird in der Werkseinstellung mit dem Admin.-code *123456* ausgeliefert. Dieser muss geändert werden. Es können weitere 9 Benutzer mit einem Code, der über die Tastatur eingegeben wird,

angelegt werden. Dieser Code ist ebenso wie der Administratorcode immer sechsstellig. Zusätzlich können bis zu 300 E-Keys zum berührungslosen Öffnen eingespeichert werden.

Sollten Sie ein Wertbehältnis mit einer Fingerscaneinheit besitzen, können zusätzlich bis zu 10 Benutzer mit Fingerscan eingespeichert werden. Benutzer mit Fingerscan werden in der Benutzerliste des Schlosses mit USER xxx\_FP bezeichnet.

Bei der TRSE 6000 FP Elektronik handelt es sich um die erste Wertbehältniselektronik, für die die Öffnung nur mit Fingerscan zertifiziert ist. Zum Öffnen mit dem Fingerprint müssen mindestens zwei Öffnungsgeheimnisse eingegeben werden. Zusätzlich zum Fingerscan muss noch ein weiteres Öffnungsgeheimnis eingegeben werden. Dies könnte ein weiterer Fingerscan sein, aber auch ein Pin-Code oder ein E-Key. Alle Fingerscans werden im System mit der Wertigkeit ½ abgelegt. Um eine Öffnungsbefugnis zu erlangen muss eine Wertigkeit von mindestens 1 erreicht werden. Ein Pin Code für die Öffnung muss dann mit einer Wertigkeit von mindestens ½ angegeben werden, mit einem weiteren Fingerscan wird z.B. ebenfalls eine Wertigkeit von 1 erreicht.

**Achtung:** Wertigkeiten können nur über die Software TSE Light, TSE System und System + variiert werden. Beim Anlegen eines Pin-Code bzw. eines E-Key Users am Tresor erfolgt die Abfrage, ob das Öffnungsgeheimnis zusammen mit einem Fingerprint genutzt werden soll. Dementsprechend wird dann die Wertigkeit automatisch auf ½ gesetzt. Andernfalls erhalten der Pin-Code und der E-Key die Wertigkeit 1, der Fingerscan erhält immer die Wertigkeit ½.

**Sperrzeiten:** Zur Manipulationssicherung sperrt die Schlosselektronik den Zugang zum Tresor für 5 Minuten, wenn 3 mal hintereinander ein falscher Zahlencode eingegeben wurde. Im Anschluss bei jeder weiteren Fehleingabe für 10 Minuten. Während dieser Sperrzeit läuft im Display die noch verbleibende Zeit rückwärts ab. Ein Öffnen des Tresors ist auch mit gültigem Benutzer- oder Administratorcode nicht möglich.

## **Zum Erhöhen des Einbruchschutzes sind folgende Punkte zu beachten:**

#### **Für Schließsysteme mit materiellen Codeträgern z.B. E-Key:**

- Der Codeträger ist stets sicher aufzubewahren, so dass er nur dem Berechtigten zugänglich ist.
- Bei Verlust des Codeträgers ist das Schloss unverzüglich auszutauschen oder durch Änderung der Codierung auf eine neue Schließung umzustellen bzw. die Codierung des verlorenen Codeträgers zu sperren/löschen

#### **Für Schließsysteme mit Codeeingabe:**

Achten Sie bitte darauf, dass die Codes und Codeträger nicht in unbefugte Hände geraten. Bewahren Sie deshalb Codes und Codeträger an einem sicheren Ort auf, so dass diese nur berechtigten Personen zugänglich sind. Falls ein Code oder Codeträger verloren geht, dann muss das Schloss auf einen neuen Code / Codeträger umgestellt oder ausgetauscht werden. – Der Werkscode ist zu ändern, sobald das Schloss in Betrieb

genommen wird.

- Einfache Codes, die leicht zu erraten sind (z. B. 1, 2, 3, 4, 5, 6) dürfen nicht verwendet werden.
- Persönliche Daten (z. B. Geburtstage) oder andere Daten, auf die bei Kenntnis über den Codeinhaber geschlossen werden könnte, dürfen nicht als Code benutzt werden.
- Nach Codewechsel ist das Schloss mehrere Male bei geöffneter Sicherheitstür zu prüfen.

 **Achtung:** Alle Änderungen des Administratorcodes und der Usercode sind bei geöffneter Tür des Wertbehältnisses durchzuführen!

– Nachdem das Schließsystem auf einen neuen Code umgestellt wurde, muss es bei offener Tür mehrmals mit dem neuen Code betätigt werden.

## **1.1 Beschreibung der Grundfunktionen**

Mit Hilfe der folgenden Beschreibung können Sie Ihr Schloss programmieren. Die Programmieranweisungen erhalten Sie im Display. Zum Programmieren des Schlosses (Eintritt in das Menü) drücken Sie bitte die Taste "Function", wenn das Symbol "M" im Display erscheint. Mit den Tasten "1" scroll up (Symbol im Display) und "2" scroll down (Symbol im Display) können Sie sich im Menü bewegen. Wenn im Display das Symbol "<" erscheint, können Sie mit der Taste "Function" in die nächst höhere Menüebene zurückspringen, mit der Taste "Enter/On" wählen Sie einen Menüpunkt aus. Das Batteriesymbol zeigt den aktuellen Batteriestatus an:

Batterie voll man a [][][] Batterie leer (Bitte wechseln Sie die Batterien)

Batteriewechsel auf Seite 42.

#### **1.2 Beschreibung des Programmier- und Bedienungsablaufs**

Die Menüstruktur finden Sie auf den folgenden Seiten abgebildet. Darin ist auch das Navigieren aufgezeigt. Zusätzlich werden die Menüpunkte im Einzelnen erklärt:

#### **Menü Codeänderung**

Änderung von Administrator- und Benutzercode

#### **Menü Sprache/ Language**

Spracheinstellung

## **Menü E-Key Synchronisieren**

In diesem Programm wird der Kanal des E-Keys an den Kanal der Eingabeeinheit angepasst. Diese Funktion wird notwendig, sobald der Funkkanal einer Eingabeeinheit verändert wird, obwohl noch weitere Funkschlüssel (mit alter Kanaleinstellung) angemeldet sind.

#### **Menü Info**

- Anzeige von Versions- und Seriennummer
- SNA: Seriennummer Schloss (mit der Eingabe des Administratorcodes)

### **Menü Administrator**

**4** | Deutsch **TRSE 6000**

Hierunter verbergen sich alle Menüs, die nur mit Administratorberechtigung bedient werden können. Diese sind im Einzelnen:

– **Ben. Anlegen:**

Hier können Benutzer angelegt werden. Ein Benutzer hat entweder nur einen Code oder nur einen E-Key oder beides. Für einen Fingerscan wird stets ein eigener Benutzer angelegt. Anatomisch bedingt gibt es Menschen, bei denen die Fingerabdrücke für das System nicht ausgeprägt genug sind. Diese Finger können dann aus Sicherheitsgründen nicht gespeichert werden.

#### – **E-Key zuordnen:**

Hier kann einem ausgewählten Pin-Code Benutzer nachträglich ein E-Key zugeordnet werden.

#### – **Löschen:**

Hier können Benutzer und E-Keys gelöscht werden. Wird ein Benutzer gelöscht, so werden sowohl der Code als auch der E-Key dieses Benutzers gelöscht. Wird ein E-Key gelöscht, so bleibt der Benutzer bestehen. Um einen Fingerscan zu löschen, muss der entsprechende Benutzer gelöscht werden. Um alle Fingerscans zu löschen, verwenden Sie bitte "FS-Reset" (siehe nächste Seite)\*.

#### – **Uhrzeit:**

Eingabe der Uhrzeit und Kalibrierung der Uhr. Die Uhr wird zwischen zwei Uhrzeiten automatisch kalibriert. Ausnahmen sind ein zwischenzeitlicher Batteriewechsel und die zwischenzeitliche Umstellung von Sommer- und Winterzeit.

#### – **Datum:**

Eingabe des Datums

#### – **Funkkanal:**

Hier kann der Funkkanal eingestellt werden (12 Kanäle zur Auswahl). Dies kann erforderlich sein, wenn der Funkkanal bereits durch eine andere Anwendung, z.B. WLAN, belegt ist. Bei Kollisionen mit WLAN-Systemen wird ein Abstand von drei Kanälen empfohlen.

#### **Sendeleistung und Frequenzbereich:**

Low Power 2.4 GHz Transceiver Maximum Transmit Output Power 1dBm Frequency usage range 2,400GHz … 2,4835 GHz ISM/SRD band system

#### – **Priorität:**

Sollte nach mehrfachem Betätigen des E-Keys der Tresor nicht entsperrt werden, so kann über diese Funktion die Priorität der Tür erhöht werden. Umgekehrt kann auch die Priorität anderer Tresore im direkten Umfeld reduziert werden.

#### – **Reorganisieren:**

Es wird empfohlen, diese Funktion aufzurufen, wenn mehrere Benutzer gelöscht worden sind.

#### – **Anmelden:**

Beim Austausch entweder der Schlosseinheit oder der Tastatur werden beide Einheiten neu aufeinander abgestimmt.

#### – **FS-Reset\*:**

Alle abgespeicherten Fingerscans werden gelöscht, die zugehörigen Benutzer bleiben allerdings bestehen. Auch bei wiederholten Fehlfunktionen im Rahmen der Fingerscannutzung wählen Sie bitte dieses Menü und folgen den Anweisungen im Display.

## **1.3 Menüstruktur**

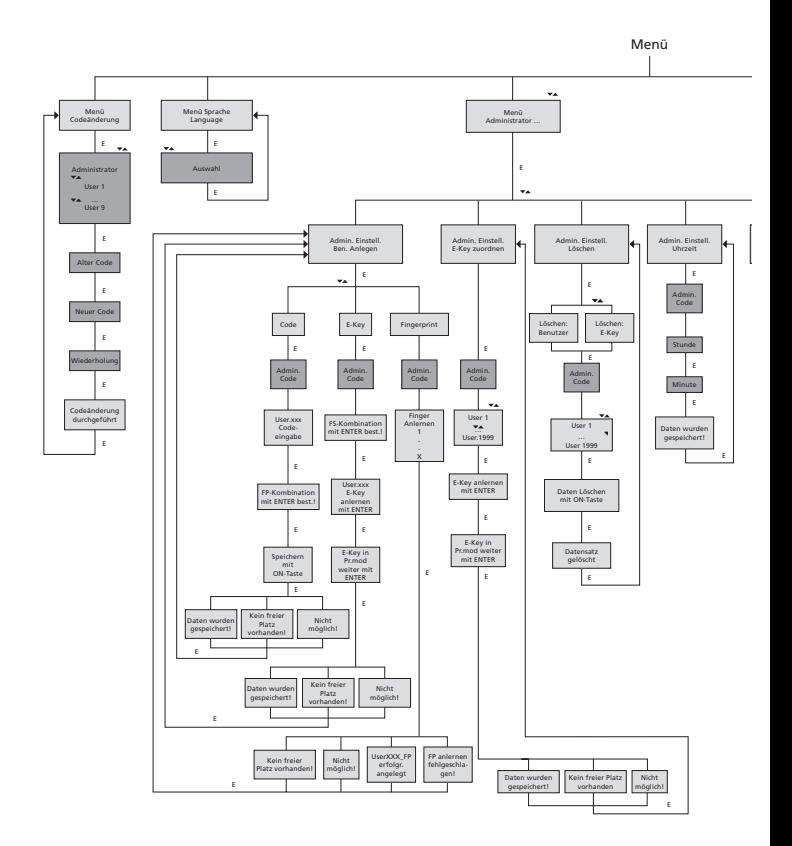

Display Anzeige

**In the** 

Eingabe Administrator Benutzer

E=Enter

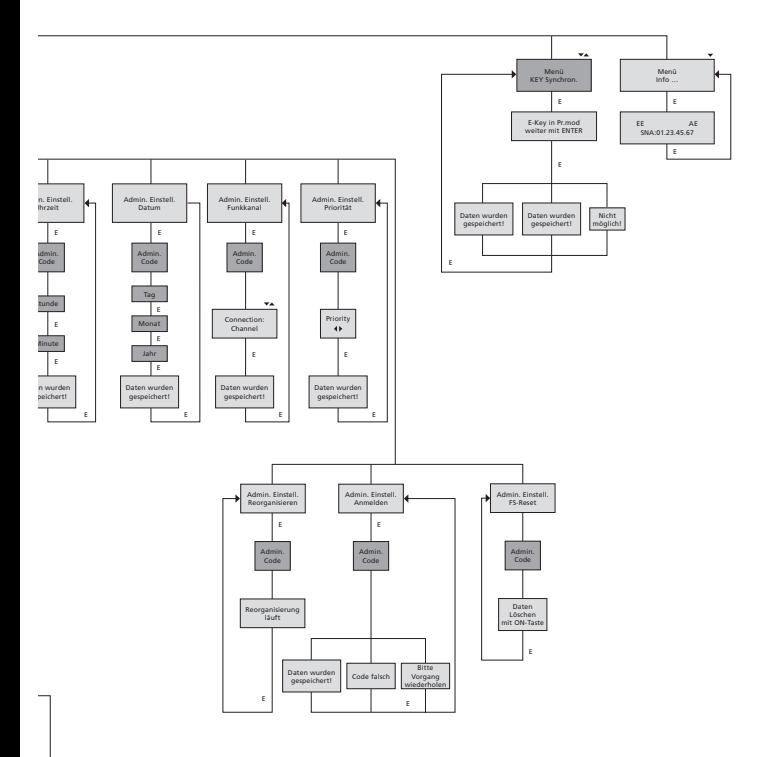

I

## **1.4 Detaillierte Beschreibung einiger Grundfunktionen 1. Öffnung des Wertbehältnis mit dem Werkscode**

- Taste *On/Enter* drücken
- Es erscheint die Anzeige *Code/Fingerp.* im Display (Sollten Sie eine Elektronik ohne Fingerscan besitzen, erscheint die Anzeige Code im Display)
- Hier werden Sie aufgefordert den Admin. Code einzugeben (Werkseinstellung *123456*)
- Es erscheint die Anzeige: *Bitte Drehknauf betätigen* im Display

**Achtung:** Die Mitteilung Bitte Drehknauf betätigen impliziert den Drehknauf der Schlosseinheit zu betätigen nachdem das Öffnungsgeheimnis eingegeben worden ist.

## **2. Änderung des Administratorcodes**

- Taste *On/Enter* drücken
- Es erscheint die Anzeige *Code/Fingerp* im Display
- Taste *Function* drücken
- Es erscheint *Menü Codeänderung* im Display
- Taste *On/Enter* drücken
- Es erscheint die Anzeige *Administrator* im Display
- Taste *On/Enter* drücken
- Es erscheint die Anzeige *Alter Code* im Display
- Hier werden Sie aufgefordert den Admin. Code einzugeben (Werkseinstellung *123456*)
- Taste *On/Enter* drücken
- Es erscheint die Anzeige *Neuer Code* im Display
- Eingabe des neuen Codes
- Taste *On/Enter* drücken
- Es erscheint die Anzeige *Wiederholung* im Display
- Eingabe des neuen Codes
- Taste *On/Enter* drücken
- Es erscheint die Anzeige *Codeänderung durchgeführt* im Display

## **3. Anlegen eines Users mit Code**

- Taste *On/Enter* drücken
- Es erscheint die Anzeige *Code/Fingerp.* im Display
- Taste *Function* drücken
- Es erscheint *Menü Codeänderung* im Display
- Über Drücken der Taste *2* gelangen Sie in das Menü *Administrator*
- Taste *On/Enter* drücken
- Es erscheint *Admin Einstell. Ben. Anlegen* im Display
- Taste *On/Enter* drücken
- Es erscheint *Anlegen Code*
- Taste *On/Enter* drücken
- Hier werden Sie aufgefordert den Admin. Code einzugeben (Werkseinstellung *123456*)
- Es erscheint *User 00x* im Display
- Bitte geben Sie hier den User-Code ein und bestätigen mit *Enter*
- Taste *On/Enter* drücken
- Es erscheint FS-Kombination mit *Enter* bestätigen im Display1
- Taste *On/Enter* bzw. *Taste Function* drücken
- Nach erfolgter Bestätigung erscheint *Speichern mit On-Taste*

## **4. Anlegen eines Users mit einem E-Key**

- Taste *On/Enter* drücken
- Es erscheint die Anzeige *Code/Fingerp.* im Display
- Taste *Function* drücken
- Es erscheint *Menü Codeänderung* im Display
- Über Drücken der Taste *2* gelangen Sie in das Menü *Administrator*
- Taste *On/Enter* drücken
- Es erscheint *Admin Einstell. Ben. Anlegen* im Display
- Taste *On/Enter* drücken
- Es erscheint *Anlegen E-Key*
- Taste *On/Enter* drücken
- Hier werden Sie aufgefordert den Admin. Code einzugeben (Werkseinstellung *123456*)
- Es erscheint *FS-Kombination* mit *Enter* bestätigen im Display1
- Taste *On/Enter* bzw. *Taste Function* drücken
- Es erscheint *User 00x E-Key anlernen* mit *Enter* im Display
- Taste *On/Enter* drücken
- Bitte bringen sie den E-Key in den Programmiermodus
- Es erscheint die Anzeige *E-Key in Prog Mode*, weiter mit *Enter*
- Taste *On/Enter* drücken
- Nach erfolgter Bestätigung erscheint *Speichern mit On-Taste*.

**1 Wenn die Mitteilung FS-Kombination mit ENTER bestätigen auf dem Display erscheint, muss entschieden werden, ob ein User mit dem Öffnungsrecht 1 (alleiniges Öffnungsrecht ) oder mit halben Recht angelegt werden soll.**

**Alleiniges Öffnungsrecht: Taste Function drücken Halbes Öffnungsrecht: Taste ENTER drücken**

**Beim Anlegen eines halben Öffnungsrechtes wird der Pin Code nur in Verbindung mit einem weiteren Öffnungsgeheimnis z. B. Fingerprint öffnungsberechtigt.**

#### **5. Anlernen eines Users mit Fingerprint\***

- Taste *On/Enter* drücken
- Es erscheint die Anzeige *Code/Fingerp.* im Display
- Taste *Function* drücken
- Es erscheint *Menü Codeänderung* im Display
- Über Drücken der Taste *2* gelangen Sie in das Menü *Administrator*
- Taste *On/Enter* drücken
- Es erscheint *Admin Einstell. Ben. Anlegen* im Display
- Taste *On/Enter* drücken
- Über mehrmaliges Drücken der Taste *2* gelangen Sie in das Menü *Anlegen Fingerscan*
- Taste *On/Enter* drücken
- Hier werden Sie aufgefordert den *Admin. Code* einzugeben (Werkseinstellung *123456*)
- Es erscheint *Anlegen Fingerscan* im Display
- Es erscheint *Finger anlernen* im Display
- Bitte ziehen Sie den Finger gemäß der Instruktionen im Display mehrmals über den Sensor
- Nach erfolgter Anmeldung erfolgt die Anzeige *User xxx erfolg. ange.*

**Achtung:** Beim Anlernen eines Fingerprints ist es wichtig, dass der Finger gleichmäßig und gerade über den Sensor gezogen wird. Folgen Sie den Anweisungen auf dem Display. Nur wenn der Finger in optimaler Qualität abgespeichert werden kann, wird dieser gespeichert.

## **6. Öffnen mit dem Fingerprint\***

- Taste *On/Enter* drücken
- Es erscheint die Anzeige *Code/Fingers.* im Display
- Ziehen Sie nun den eingespeicherten Finger über den Sensor
- Es erscheint für einen kurzen Moment die Meldung *Wertigkeit nicht erreicht*
- Es erscheint die Anzeige *Code/Fingerp*, im Display
- Geben Sie nun ein weiteres Öffnungsgeheimnis ein (weiterer Finger, Code oder E-Key)
- Es erscheint die Anzeige *Bitte Drehknauf betätigen* im Display

## **7. Löschen eines Fingers\***

- Taste *On/Enter* drücken
- Es erscheint die Anzeige *Code/Fingerp.* im Display
- Taste *Function* drücken
- Es erscheint *Menü Codeänderung* im Display
- Über Drücken der Taste *2* gelangen Sie in das Menü *Administrator*
- Taste *On/Enter* drücken´
- Es erscheint *Admin Einstell. Ben. Anlegen* im Display
- Über Drücken der Taste *2* gelangen Sie ins Menü *Admin. Einstell. Löschen*
- *Taste On/Enter drücken*
- *–* Es erscheint *Löschen Benutzer* im Display
- Taste *On/Enter* drücken
- Hier werden Sie aufgefordert den *Admin. Code* einzugeben (Werkseinstellung *123456*)
- Hier müssen Sie den entsprechenden Benutzer durch Drücken der Tasten *1* oder *2* auswählen
- Taste *On/Enter* drücken Es erscheint die Anzeige *Daten löschen mit On-Taste!* im Display
- Taste *On/Enter* drücken Es erscheint die Anzeige *Datensatz gelöscht* im Display

Über die On/Enter-Taste können weitere Benutzer gelöscht werden. Über Betätigen der Taste Function können Sie im Menü wieder Ebenen nach oben gelangen bis zur Codeeingabe.

## **1.5 Fehlermeldungen\***

Im Folgenden werden die Fehleranzeigen auf dem Display beim Anlernen eines Fingers bzw. beim Öffnen dargestellt:

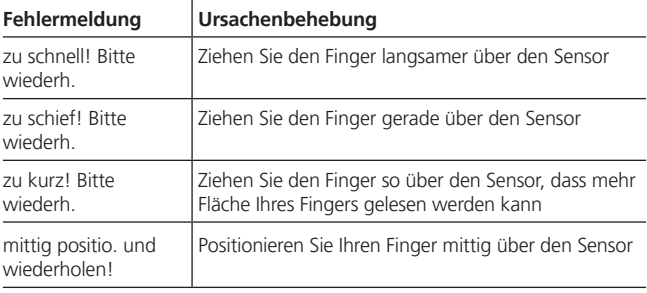

## **Entsorgung**

#### **Sehr geehrter Kunde,**

bitte helfen Sie Abfall zu vermeiden. Sollten Sie zu einem Zeitpunkt beabsichtigen, dieses Gerät zu entsorgen, denken Sie bitte daran, dass viele Bestandteile dieses Gerätes aus wertvollem Material bestehen, welches man recyceln kann.

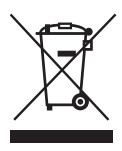

Wir weisen darauf hin, dass derart gekennzeichnete Elektro- und Elektronikgeräte sowie Batterien, nicht über den Hausmüll, sondern getrennt bzw. separat gesammelt werden müssen. Bitte erkundigen Sie sich bei der zuständigen Stelle in Ihrer Stadt / Gemeinde nach Sammelstellen für Batterien und Elektromüll.

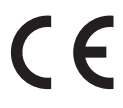

 Hiermit erklärt die BURG-WÄCHTER KG, dass das vorliegende Gerät der Richtlinie 2014/53/EU, (RED) 2014/30/EU, (EMC) und 2011/65/EU (RoHS) entspricht. Der vollständige Text der EU-Konformitätserklärung ist unter *www.burg.biz* abrufbar.